## שיתוף סרטון במפגש זום

1. פתחו את הסרטון (לדוגמה מ YouTube) **לפני** השיתוף

"Share Screen" ג. לחצו על

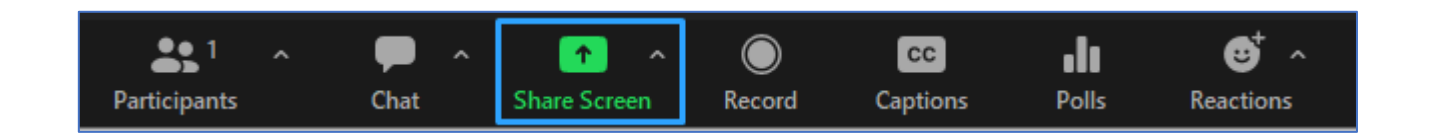

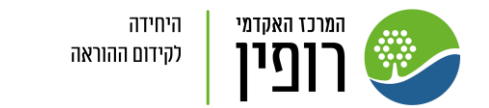

שיתוף סרטון

במפגש זום

## .3 בחלון שנפתח:

- a. בחרו את הסרטון
- b. סמנו "Share sound" לשיתוף הסאונד של הסרטון חשוב
	- ו "clip video for Optimize "לטיוב איכות הצפייה
		- c. לחצו על "Share"

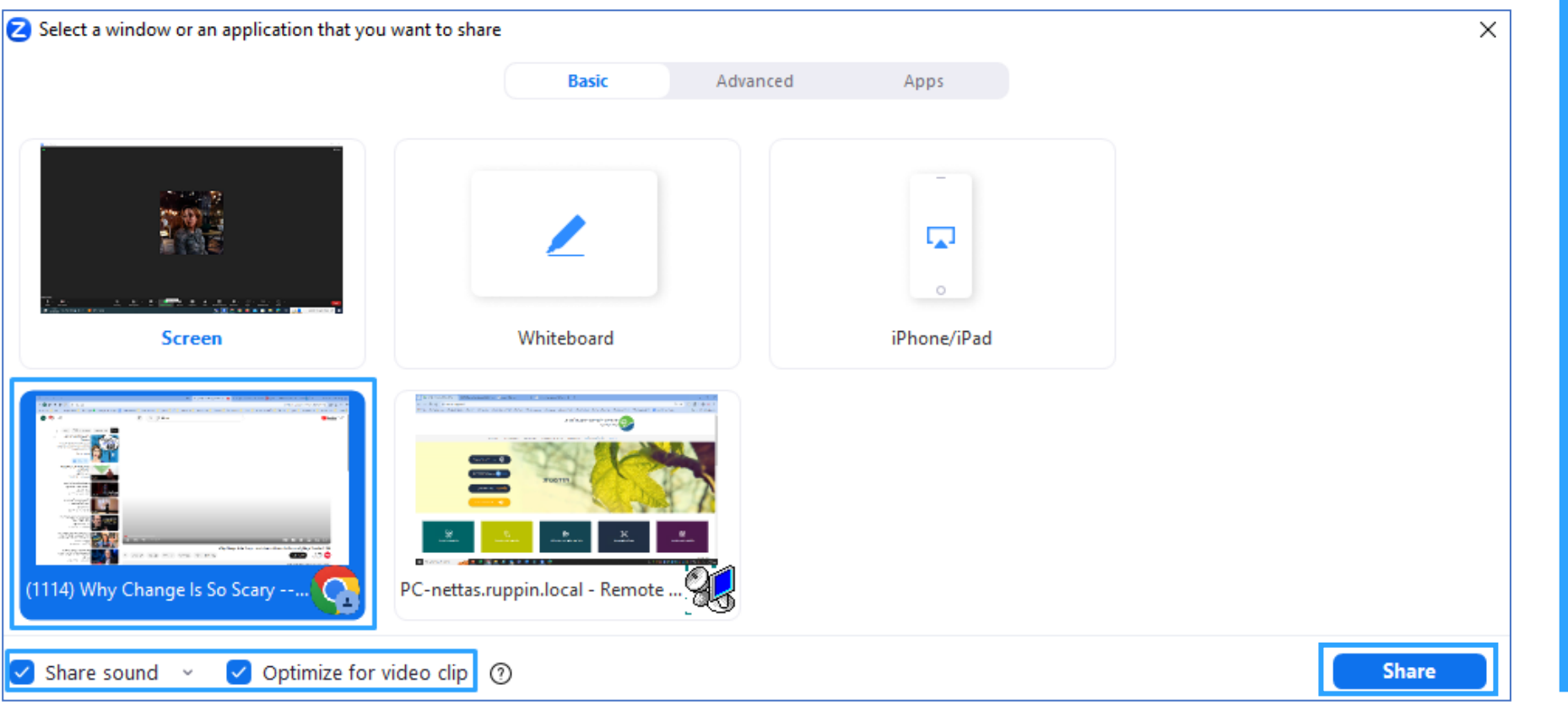

שיתוף סרטון בפגישת זום

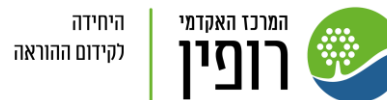